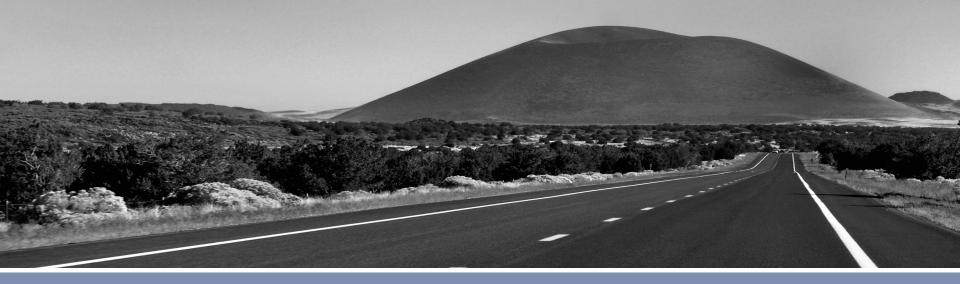

### **Using MapViewer Heatmap in OBIEE**

Chris Hughes, Senior Sales Consultant, Oracle Public Sector

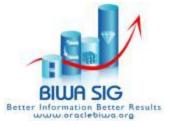

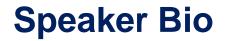

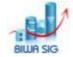

- Chris Hughes is a Senior Sales Consultant for the Oracle Public Sector organization supporting clients and prospects in evaluating and deploying Oracle solutions.
- He has had multiple roles in Public Sector Sales and IT over the past 20 years and acts as a Spatial Technical Evangelist within the Oracle and Business Intelligence communities.
- He is a two time graduate of the Pennsylvania State
   University

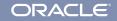

# Agenda

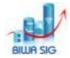

- A. Review Existing Technology
  - Standard OBIEE Mapping component
  - Methodologies for integrating Javascript APIs in OBIEE
  - Newer analytical features in Oracle Maps HTML5 API
- B. Step By Step: Heatmap in OBIEE
  - Build a working heatmap in OBIEE using Answers and Oracle Maps HTML5 API
  - Making Cupcakes!

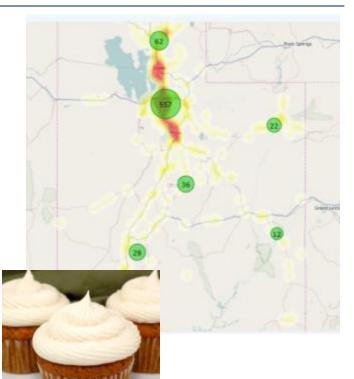

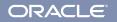

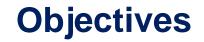

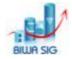

- 1. Understand Spatial Visualization in OBIEE
- 2. Learn the new features of Oracle Maps for analytics
- 3. Understand some of the integration points for OBIEE
- 4. Learn a Recipe

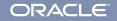

#### Using MapViewer Heatmap in OBIEE

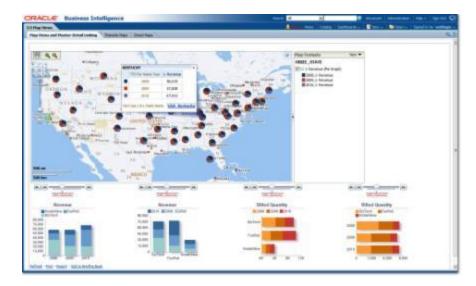

# **A. REVIEW EXISTING TECHNOLOGY**

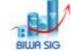

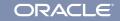

#### 6 | © 2014 Oracle Corporation

Oracle Public Sector Business Intelligence :: BIWA SIG Summit 2014

# **Out of the Box OBIEE Map Component**

- Oracle Locator: Feature of Oracle Database XE, SE, EE
- Oracle Spatial: Priced option to Oracle Database EE
- <u>MapViewer</u>: Java application and map rendering feature of Oracle Fusion Middleware
- Workspace Manager: Long transactions feature of Oracle Database SE, EE
- Bundled Map Content: Major roads, administrative boundaries (city, county, state, country) - worldwide coverage from Navteq

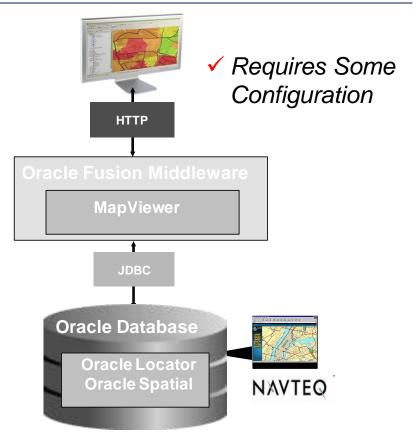

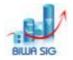

ORACLE

# **OBIEE Map Component**

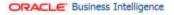

Top 10 Fatal Crash Areas by Year crossTab Crashes Points

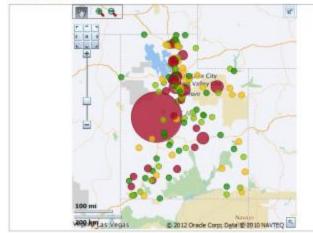

Refresh -Print -Expant - Add to Briefing Book - Copy

|                 |              | 2006 | 2006 Total |              | 2007 | 2007 Total |              | 2008 | 2008 Total |              | 2009 | 2009 Total |              | 2010 | 2010 Total |              | 2011 | 2011 Total | Num     |
|-----------------|--------------|------|------------|--------------|------|------------|--------------|------|------------|--------------|------|------------|--------------|------|------------|--------------|------|------------|---------|
|                 | Num<br>Crash |      | Num        | Num<br>Crash |      | Mam        | Num<br>Crash |      | Rum        | Num<br>Crash |      | Num        | Num<br>Crash | **   | Num        | Num<br>Crash | es   | Num        | Crashes |
| Rt DV Id Route  | 4.00         | 5.00 | Crashes    | 4.00         | 5.00 | Crashes    | 4.00         | 5.00 | Crashes    | 4.00         | 5.00 | Crashes    | 4.00         | 5.00 | Crashes    | 4.00         | 5.00 | Crashes    |         |
| 310.00 US 40    | 31           | 12   | 43         | 22           | 8    | 30         | 16           | . 8  | 24         | 14           | 10   | 24         | 20           | 4    | 24         | 12           | 3    | 15         | 160     |
| 318.00 SR 71    | 29           | 3    | 32         | 34           | 2    | 36         | 23           | 1    | 24         | 8            | 2    | 10         | 18           | 3    | 21         | 12           | 3    | 15         | 130     |
| 321.00 1-80 65  | 54           | 35   | 69         | 35           | 14   | 49         | 36           | 23   | 59         | 30           | 11   | 41         | 23           | 7    | 30         | 23           | 30   | 33         | 28      |
| 403.00 US 189   | 24           | - 14 | 28         | 26           | - 5  | 31         | 13           | 6    | 19         | 13           | - 1  | 14         | 5            | 2    | 7          | 11           | 1    | 12         | 11      |
| 418.00 I-215 CW | 27           | 8    | 35         | 23           | 3    | 26         | 17           | :5   | 22         | 10           | 3    | 13         | 12           | 2    | 14         | 7            | 5    | 12         | 12      |
| 1332.00 US 6    | 28           | 6    | 34         | 29           | 6    | 25         | 10           | 5    | 15         | 16           | 6    | 22         | 13           | 30   | 23         | 11           | 3    | 14         | 13      |
| 1333.00 I-15 NB | 217          | 31   | 248        | 165          | 37   | 202        | 128          | 35   | 163        | 126          | 32   | 158        | 112          | 29   | 141        | 89           | - 29 | 118        | 1030    |
| 1368.00 SR 68   | 25           | - 14 | 29         | 29           | 4    | 33         | 26           | 6    | 32         | 22           | 2    | 24         | 19           | -4   | 23         | 24           | 7    | 31         | 172     |
| 1370.00 1-70 EB | 27           | 5    | 32         | 21           | 6    | 27         | 18           | 7    | 25         | 5            | 8    | 13         | 15           | - 9  | 24         | 36           | 6    | 22         | 143     |
| 1384.00 US 89   | 136          | 24   | 160        | 126          | 18   | 144        | 203          | 12   | 115        | 79           | 16   | 95         | 66           | 20   | 76         | 69           | 8    | 77         | 667     |

| Iministration                                                           |                          | Home                                                             | Catalog   Favorites 🗸                  | Dashboards 👻 | New 👻 | 눰 Open 👻 | Signed In As web |
|-------------------------------------------------------------------------|--------------------------|------------------------------------------------------------------|----------------------------------------|--------------|-------|----------|------------------|
| lanage Map Data                                                         |                          |                                                                  |                                        |              |       |          |                  |
| Manage map compone                                                      | ents and associate geogr | aphic layers to BI da                                            | ta                                     |              |       |          |                  |
| Layers Backgro                                                          | ound Maps Images         |                                                                  |                                        |              |       |          | 😭 3              |
|                                                                         |                          | Location                                                         |                                        |              |       |          |                  |
| Name<br>NEWER_MIDDLE_                                                   | Description              | Location<br>sdusd/NEWER_1                                        | MIDDLE_THEME                           |              |       |          |                  |
| Name                                                                    | Description THEME        |                                                                  |                                        |              |       |          |                  |
| Name NEWER_MIDDLE_                                                      | Description THEME DIST   | sdusd/NEWER_N                                                    | BOARD_DIST                             |              |       |          |                  |
| Name<br>NEWER_MIDDLE_<br>SCHOOLBOARD_D                                  | Description THEME DIST   | sdusd/NEWER_N<br>sdusd/SCHOOLE                                   | BOARD_DIST<br>TRICTS                   |              |       |          |                  |
| Name<br>NEWER_MIDDLE_<br>SCHOOLBOARD_E<br>UDOT_DISTRICTS                | Description THEME DIST S | sdusd/NEWER_N<br>sdusd/SCHOOLE<br>udot/UDOT_DIS                  | BOARD_DIST<br>TRICTS<br>UTES           |              |       |          |                  |
| Name<br>NEWER_MIDDLE_<br>SCHOOLBOARD_E<br>UDOT_DISTRICTS<br>UDOT_ROUTES | Description THEME DIST S | sdusd/NEWER_M<br>sdusd/SCHOOLE<br>udot/UDOT_DIS<br>udot/UDOT_ROU | 30ARD_DIST<br>TRICTS<br>UTES<br>JNTIES |              |       |          |                  |

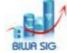

53

ORACLE

**Oracle Public Sector Business Intelligence :: BIWA SIG Summit 2014** 

# **Oracle Maps HTML5 API (QuickStart)**

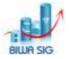

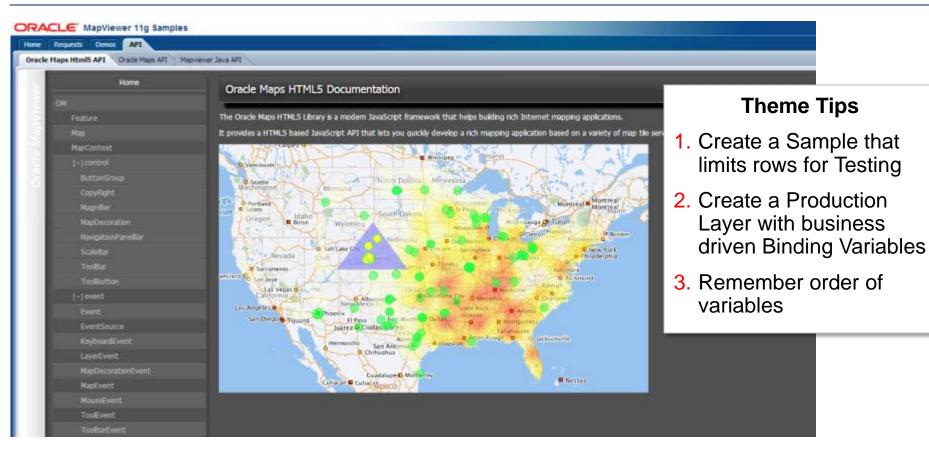

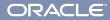

#### 9 | © 2014 Oracle Corporation

Oracle Public Sector Business Intelligence :: BIWA SIG Summit 2014

# **Easiest OBIEE JS Integration Points**

- Narrative Component
- Dashboard Text Component
- Embedded (IFrame)
- Prefer Dashboard Text component
  - Pass in variables
  - easier to work with
  - can code in complete HTML and JS in an IDE

| 🥒 Narrative   |                                         |
|---------------|-----------------------------------------|
|               | 🐻 🤫 🐲 📶 🎭                               |
|               | B / U Line Break C Contains HTML Markup |
| Prefix        |                                         |
| Narrative     |                                         |
| Row separator | Rows to display                         |
| Postfix       |                                         |

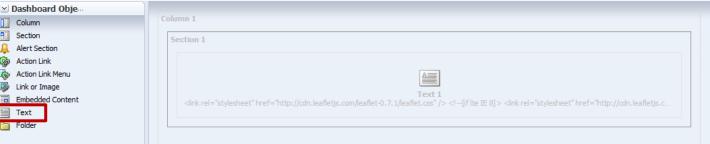

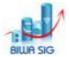

ORACLE

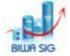

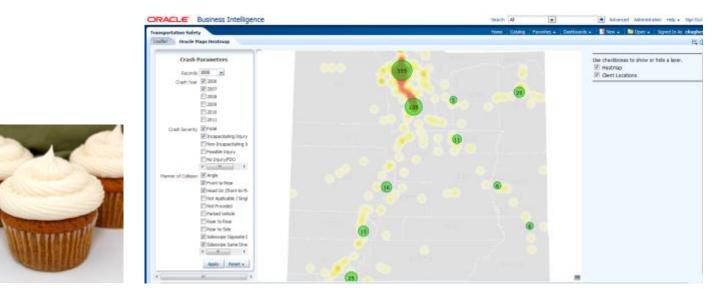

# **B. STEP BY STEP: HEATMAP IN OBIEE**

Oracle Public Sector Business Intelligence :: BIWA SIG Summit 2014

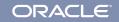

- 1. Client wants to build a record detail map visualization
- 2. OBIEE works in aggregates (mainly)
- MapViewer Oracle Maps v1 FOI system requires some babysitting in OBIEE (embedded in OBIEE widget)
- 4. MapViewer Oracle Maps v1 FOI system has a practical limit of 100-200 objects

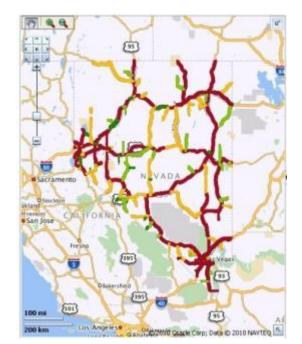

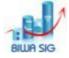

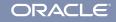

# **Steps in Building a Heatmap in OBIEE**

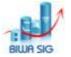

- 1. Define Your Geometry Themes (one test, one prod, use parameters)
- 2. Configure the MapViewer 11.1.1.7 JSON dataservice
- 3. Troubleshooting the dataservice
- 4. Deploy analyticsRes add libraries and HTML test apps
- 5. Test using Leaflet consuming the Mapviewer data
- 6. Build the HTML/JS Framework as Text in Dashboard
- 7. Build Dashboard Prompt in OBIEE
- 8. Add parameters to the JS code (matching geometry theme)
- 9. The cupcakes are done!
  - Add OBIEE Content as Desired (sprinkles)

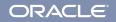

#### 1) Use Map Builder to Define Your Geometry Themes

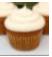

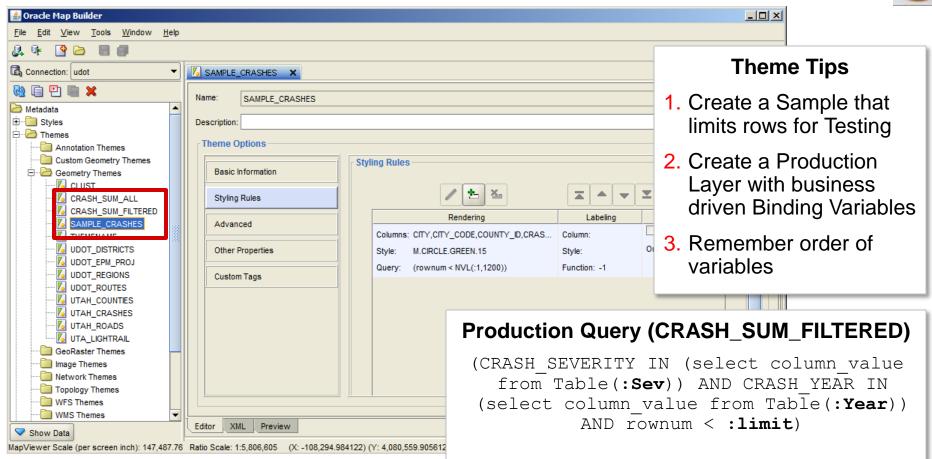

### 2) Configure the Mapviewer Instance for dataserver

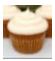

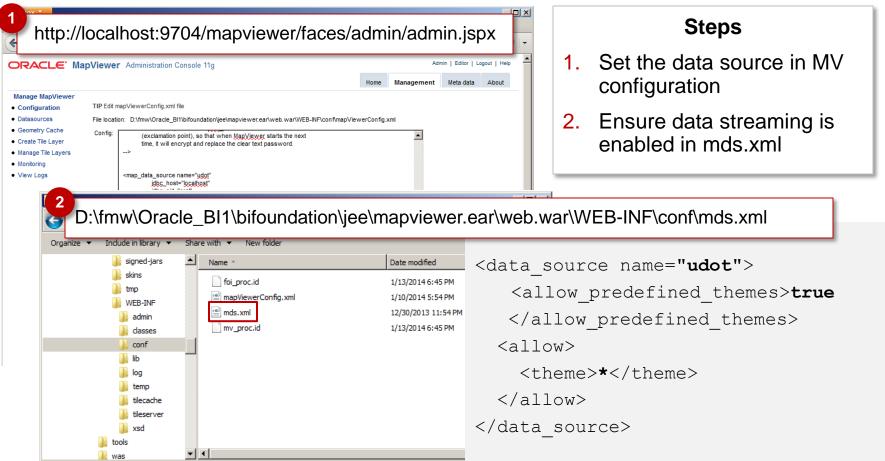

#### 3) Test and troubleshoot Mapviewer dataserver

#### Access the JSON Data Server here:

#### http://localhost:9704/mapviewer/dataserver/<datasource>?help=y

**t**: theme name (mandatory)

**bbox**: bounding box, such as bbox=-122.0,24.6,-100,45

bbox\_srid: srid of the bounding box, if different fr
(optional)

to\_srid: data should be tranformed into this SRID be
(optional)

**dadp:** all coordinates should have this number of dig default is 5 (optional)

include\_style\_info: if set to false, then no styling
response (optional)

**sql:** (only used when requesting dynamic query-based complete SQL query. (mandatory)

**asis:** (only used when requesting dynamic query-based query should be executed as-is by the server. (optio

{"mds\_error":

{"message":"Data server
streaming request
validation error. Root
cause: This data source
does not allow streaming
access.",
"details":"Check server
log for details."} }

If you receive this message you have not set the tags needed in mds.xml and restarted mapviewer

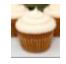

#### 3a) Additional Mapviewer dataserver options

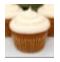

paramnum: specifies the number of binding variables (to be used for a pre-defined theme that has binding variables in its query cond) included in the request.

For each binding variable, you must supply the following with n starting from 1 through 'paramnum':

param<n>: the value of the binding variable. (mandatory)

- paramtype<n>: used to specify an array type or a geometry type: narray (numeric array), sarray (string array), or geometry. (optional)

workspace: specifies the workspace to use when retrieving data

For 12c (planned for this calendar year):

simplify: indicates whether geometry should be simplified

threshold: if simplify is true, this value specifies the reduction percentage
 (value must be 1 through 99).

### 4) Deploy analyticsRes and any libraries or apps you might want

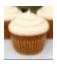

| Firefox 🔻                                                                   |                     |                   |                    |               |              |             |                            |                                   |                    |            | _            | . 🗆 🗵            |
|-----------------------------------------------------------------------------|---------------------|-------------------|--------------------|---------------|--------------|-------------|----------------------------|-----------------------------------|--------------------|------------|--------------|------------------|
| Settings for analyticsRes - bifoundation ×                                  | Edit Dashboard      |                   | × +                | •             |              |             |                            |                                   |                    |            |              |                  |
| localhost: 700 1/console/console.portal?_r                                  | nfpb=true&_pageLab  | el=WebAppAppli    | cationOverviewP    | age&V 🏠       | - C 🚺        | Google      | 2                          | P                                 | <b>↓</b> 1         | î E        | <b>3</b> - 4 | @   <del>-</del> |
| ORACLE WebLogic Server®                                                     | Administration C    | onsole            |                    |               |              |             |                            |                                   |                    |            | ç            | <u> </u>         |
| Change Center                                                               | ሰ Home Log C        | Out Preferences   | Necord Hel         | p             |              | Q           |                            |                                   |                    |            |              |                  |
| View changes and restarts                                                   |                     |                   |                    |               |              | Welcon      | ıe, weblo <u>q</u>         | jic Connecte                      | d to: <b>bif</b> a | oundatio   | on_dom       | iain             |
| Click the Lock & Edit button to modify, add or delete items in this domain. |                     | y of Deployments  | >analyticsRes      |               |              | 4           | _                          |                                   |                    |            |              | _                |
| Lock & Edit                                                                 | Settings for an     | alyticsRes        |                    |               |              |             |                            |                                   |                    |            |              |                  |
| Release Configuration                                                       | Overview D          | eployment Plan    | Configuration      | Security      | Targets      | Control     | Testing                    | Monitoring                        | Notes              |            |              |                  |
|                                                                             | Click the Lock      | & Editbutton in   | the Change Cen     | ter to modify | the setting  | e on this n | 200                        |                                   |                    |            |              | e Hi             |
| omain Structure                                                             | Save                | a zon button in   | the change cen     | ter to moury  | are securing |             | aye.                       |                                   |                    |            |              | 411              |
| foundation_domain<br>E-Environment                                          | Save                |                   |                    |               |              |             |                            |                                   |                    |            |              |                  |
| -Deployments 3                                                              | Use this page       | to view the insta | lled configuration | of a Web Ap   | plication.   |             |                            |                                   |                    |            |              |                  |
| Services                                                                    |                     |                   | -                  |               | -            |             |                            |                                   |                    |            |              |                  |
| -Interoperability                                                           | Name:               | analyticsRe       | s                  |               |              |             |                            | this applicatio                   | n deployr          | ment. M    | lore         |                  |
| Diagnostics                                                                 |                     |                   |                    |               |              | Ir          | nfo                        |                                   |                    |            |              |                  |
|                                                                             | Context Root        | : /analyticsR     | es                 |               |              |             |                            | path at which<br>ervlet, More     |                    | applicatio | on is        |                  |
|                                                                             |                     |                   |                    |               |              |             | ound by a s                | erviet. More                      | 1110               |            |              | - 1              |
|                                                                             | Path:               |                   | stances\instance   |               |              |             |                            | the source of t<br>ration Server. |                    |            | it on        |                  |
|                                                                             |                     |                   | tion_obips1\anal   |               |              |             | ie Administ                | additioci veri                    | Piore 1            |            |              |                  |
| How do I 🗉                                                                  | Deployment<br>Plan: | (no plan sp       | ecified)           |               |              |             |                            | the deploymen                     |                    |            | on           |                  |
| Deploy Web applications                                                     |                     |                   |                    |               |              | ^           | anni nou d'uu              | ar der vera i Pit                 | are inton          | •          |              |                  |
| Configure Web applications                                                  | Staging Mode        | : nostage         |                    |               |              |             |                            | at specifies wh<br>ed from a sour |                    |            | ion's        |                  |
| Create a deployment plan                                                    |                     |                   |                    |               |              | A           | dministratio               | n Server to th<br>during applica  | e Manag            | ed Serve   |              |                  |
| Test the deployment                                                         |                     |                   |                    |               |              |             | taging area<br>1 <b>fo</b> | uuring applica                    | uon prep           | aration.   | More         |                  |
| Monitor Web applications and servlets                                       |                     |                   |                    |               |              |             |                            |                                   |                    |            |              |                  |

#### **Steps**

- Create a folder or war file with WEB-INF and proper deployment descriptors
- 2. Create a sample html for testing
- 3. Create a deployment in WLS console
- Add libraries as needed (ensure you stop / start after adding files)

### 5) Test using Leaflet consuming the Mapviewer data

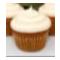

#### http://localhost:9704/mapviewer/dataserver/udot?t=SAMPLE\_CRASHES &to\_srid=8307&paramnum=1&param1=12

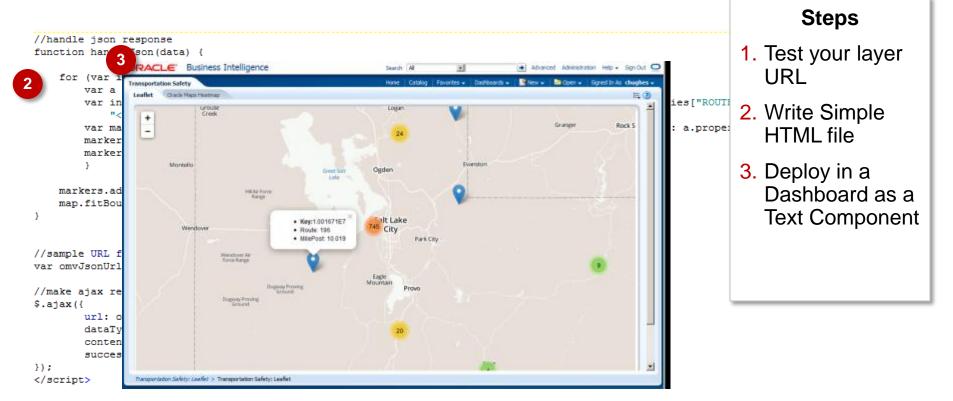

### 6) Build the MapView HTML/JS Framework as Text in Dashboard

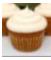

```
var tilelaver = null;
   var heatlayer = null;
                                                                                                                                              Steps
   var center = new OM.geometry.Point(-122,38,8307);
   var utcenter = new OM.geometry.Point(452962,4347062,26912);
                                                                                                                               1. Use IDE of your
   var zoomLevel = 3;
   $(document).ready(function()
                                                                                                                                    Choice
        limitPrm = @{variables.pv limit}{5};
                                                                                                                               2. Follow existing
       var map = new OM.Map(document.getElementById('map'),{mapviewerURL: baseURL});
                                                                                                                                    MVDemo samples
       tilelayer = new OM.layer.OSMTileLayer("tilelayer");
       //local tile if needed
       //tilelayer = new OM.layer.TileLayer("udotbase",
                                                             Source:"udot", tileLaver:"LOCALTILELAYER", tileServerUrl: baseUR
                                                                                                                               3. Start with your test
                                                             xt Properties
                                                                                                                 2
       map.addLayer(tilelayer) ;
                                                                                                                                    Theme
                                                             Enter text and formatting tags below to include on your Dashboard.
       vectorlayer1 = new OM.layer.VectorLayer("vectorlayer
                                                               B / U Line Break 🔽 Contains HTML Markup
       vectorlayer1.setLabelsVisible(false);
                                                                                                                  4
       vectorlayer1.enableClustering(true,{clusterStyle:cir
                                                                                                                       90});
                                                                                                                               4. Add your
                                                              <script src="http://ajax.googleapis.com/ajax/libs/jguery/1.8.1/jguery.min.js">
       vectorlayer1.setQueryParameters(sevPrms, yearPrms ,
                                                              </script>
                                                              <script type='text/jayascript' src='/mapyjeyyer/jslib/v2/oraclemapsv2.js'></script>
       map.addLayer(vectorlayer1) ;
                                                                                                                                    parameters as
                                                              <style type= 'text/csg '>body {cursor:default;}</style>
                                                                                                                                    OBIEE substitution
       heatlayer = new OM.layer.VectorLayer("heatlayer",
       { def: laverdef, renderingStyle: new OM.style.HeatMa
                                                              <script language = "JavaScript" type = "text/javascript">
               spotlightRadius:12,
                                                               var map:
                                                                                                                                    strings
                                                               var baseURL = '/mapyjewer';
               colorStops:["#ffffff","#ffff00", "#ff8800",
               opacity:0.5
                                                              Preview
           })
                                                                                                                               5. Add Two layers
       heatlayer.setQueryParameters(sevPrms, yearPrms, limi
                                                                                                                               6. Copy and paste into
       map.addLayer(heatlayer) ;
       map.setMapCenter(utcenter);
                                                                                                                                    Dashboard Text
       map.setMapZoomLevel(zoomLevel) ;
       map.init()
                                                                                                           OK
                                                                                                               Cancel
   })
</script>
```

#### 7) Add Presentation Variables to Your Dashboard Prompt

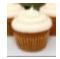

| ORACLE: Business Intelligence                      |                                                                                                    |               | Search                | All     | •                  |                      | Advanced       | Administratio | on Help <del>-</del> | Sign |
|----------------------------------------------------|----------------------------------------------------------------------------------------------------|---------------|-----------------------|---------|--------------------|----------------------|----------------|---------------|----------------------|------|
| Crash Prompt                                       |                                                                                                    |               | Home                  | Catalog | ) 🛛 Favorites 🗸    | Dashboards 😽         | 🍄 New 🚽 🛛      | 🔁 Open 👻 📋    |                      |      |
|                                                    |                                                                                                    |               |                       |         |                    |                      |                |               |                      |      |
| Definition                                         |                                                                                                    |               |                       |         |                    |                      |                |               |                      |      |
| Add prompts for users when they run this analysis. |                                                                                                    |               |                       |         |                    |                      |                |               |                      |      |
| Prompt Label                                       |                                                                                                    | 2 🛛           | Description of the    |         | Deserver           | -68                  | <b>+</b> 📾   = |               | / 🗙                  |      |
|                                                    | mpt for Presentation Variable  v_severity                                                                                                    | Type<br>Page  | Prompt For            |         | Description        |                      | Required       | New Colu      | umn                  |      |
| Records                                            | Label Crash Severity                                                                                                    | Variable valu | e                     |         | Filter number of r | ecords for map layou | ıt             |               |                      |      |
|                                                    | cription Filter By Crash Severity                                                                                                    | Variable valu |                       |         | Filter Data by Yea |                      |                |               |                      |      |
| Crash Severity                                     | inter by crost beventy                                                                                                    | Variable valu | e "Crash". "Severity  |         | Filter By Crash Se |                      |                |               | 1                    |      |
| Manner of Collision                                |                                                                                                    | Variable valu | e "Crash". "Collision | Type"   |                    |                      |                |               | 4                    | ~    |
|                                                    | r Input Check Boxes                                                                                                    |               |                       |         |                    |                      |                |               | _                    | 7    |
| Check Boxes                                        | Values Specific Column Values                                                                                                    |               |                       |         |                    |                      |                |               | 2                    | 2    |
|                                                    | Column "Crash". "Severity" 😿 Select C                                                                                                    | Column        |                       |         |                    |                      |                |               |                      |      |
|                                                    |                                                                                                    | <b>+</b> ×    |                       | Pa      | arame              | ters De              | sired          |               |                      |      |
|                                                    | Fatal<br>Incapacitating Injury                                                                                                    |               |                       |         |                    |                      |                |               |                      |      |
|                                                    | Non-Incapacitating İnjury<br>Possible Injury                                                                                                    |               |                       | 1       | Crash              | Severit              | V              |               |                      |      |
|                                                    | No Injury/PDO                                                                                                    |               |                       | 1.1     | Orasii             | Ocveni               | у              |               |                      |      |
| ✓ Display                                          |                                                                                                    |               |                       | 2       | Crash              | Voor                 |                |               |                      |      |
|                                                    | ta Type Default (Text)                                                                                                    |               |                       | ۷.      | Clasil             | Ital                 |                |               |                      |      |
|                                                    | Limit values by All Prompts                                                                                                    |               |                       | 2       |                    | f Num I              | 7.0.00         | -             |                      | al   |
| Crash Parameters                                   | Require user input                                                                                                    |               |                       | з.      |                    | n num r              | Recs           |               |                      |      |
| Records 1000   Default se                          | election Specific Values                                                                                                    | +×            |                       |         |                    |                      |                |               |                      |      |
| Crash Year 🔽 2006                                  | Fatal<br>Incapacitating Injury                                                                                                    |               |                       |         |                    |                      |                |               |                      |      |
| 2007                                               |                                                                                                    |               |                       |         |                    |                      |                |               |                      |      |
| 2008                                               |                                                                                                    |               |                       |         |                    |                      |                |               |                      |      |
| 2009<br>2010 Check Boxes                           | s Width 🔿 Dynamic 💿 120 Pixels                                                                                                    |               |                       |         |                    |                      |                |               |                      |      |
| 2010                                               | The Price of the Price of the P |               |                       |         |                    |                      |                |               |                      |      |
|                                                    |                                                                                                    | OK Cancel     |                       |         |                    |                      |                |               |                      |      |

#### 8) Add Parameters to JS Code on Dashboard

//parameter objects for calling mapviewer var sevPrms = {value:["Fatal","Non-Incapacitating Injury"], type:"sarray", sqlType:"MV\_STRINGLIST"}; var yearPrms = {value:[2007,2008], type:"narray", sqlType:"MV\_NUMBERLIST"}; var manPrms = {value:["Head On","Angle"], type:"sarray", sqlType:"MV\_STRINGLIST"}; var limitPrm = 1200;

var sevText, yearTxt, mannerTxt

```
var center = new OM.geometry.Point(-122,38,8307);
var utcenter = new OM.geometry.Point(452962,4347062,26912);
var zoomLevel = 3;
$(document).ready(function()
{
    limitPrm = @{variables.pv_limit}{5};
    sevText = "@{variables.pv_severity}{Fatal}";
    yearTxt = "@{variables.pv_year}{2006,2007}";
    mannerTxt = "@{variables.pv manner}{RearEnd}";
```

```
yearPrms.value = yearTxt.split(',');
sevPrms.value = sevText.split(',');
manPrms.value = mannerTxt.split(',');
```

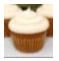

**Parameters Matched** 

1. Crash Severity

2. Crash Year

3. Limit of Num Recs

```
map.addLayer(tilelayer) ;
vectorlayer1 = new OM.layer.VectorLayer("vectorlayer1", { def:layerdef, renderingStyle: circleMarker});
vectorlayer1.setLabelsVisible(false);
vectorlayer1.enableClustering(true.{clusterStyle:circleMarker, minPointCount:5, maxClusteringLevel:8, threshold:90});
vectorlayer1.setQueryParameters(sevPrms, yearPrms, limitPrm);
map.addLayer(vectorlayer1) ;
```

#### 8a) Review Parameters posted from the Oracle Maps js client

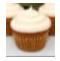

| ~ |                  | <   -                                    |                                              |                                             |                                               |              |                        |                         |          |               |           |                                  |     |       |
|---|------------------|------------------------------------------|----------------------------------------------|---------------------------------------------|-----------------------------------------------|--------------|------------------------|-------------------------|----------|---------------|-----------|----------------------------------|-----|-------|
|   | ₽ <              | >   ≡                                    | •                                            | Console                                     | HIML                                          | CSS          | Script D               | OM Net ▼                | Cookies  | YSlow         |           | م                                |     |       |
|   | Clear            | Persi                                    | st                                           | All HTML                                    | . CSS                                         | Java         | Script 🛛 🛛 🛛           | IR Images               | Plugins  | Media         | Fonts     |                                  |     |       |
|   | 🗄 GET N          | 1essag                                   | jes_e                                        | 404 Not Fo                                  | und h                                         | ittp         | 192.16                 | 8.136.136:9704          | 1.1 KB   | 192, 168, 136 | .136:9704 |                                  | 9ms |       |
|   | 🗄 GET N          | 1essag                                   | jes_e                                        | 404 Not Fo                                  | und h                                         | ittp         | 192.16                 | 8.136.136:9704          | 1.1 KB   | 192, 168, 136 | .136:9704 |                                  | 8ms |       |
|   | <b>± POST</b>    | mcsei                                    | rver                                         | 200 OK                                      | h                                             | ittp         | 192.16                 | 8.136.136 <b>:</b> 9704 | 3.0 KB   | 192.168.136   | .136:9704 | 14ms                             | ·   |       |
|   | <b>B</b> POST    | udot                                     |                                              | 200 OK                                      | h                                             | ittp         | 192.16                 | 8.136.136 <b>:</b> 9704 | 30.5 KB  | 192.168.136   | .136:9704 |                                  |     | 144ms |
|   | POST             | udot                                     |                                              | 200 OK                                      | h                                             | ittp         | 192.16                 | 8.136.136:9704          | 30.5 KB  | 192.168.136   | .136:9704 |                                  |     | 704ms |
|   | Hea              | ders                                     | Post                                         | Response                                    | XML                                           | JSON         | Cache                  |                         |          |               |           |                                  |     |       |
|   | Param            | -                                        |                                              | •                                           |                                               |              |                        |                         |          |               |           |                                  |     |       |
|   | Param            |                                          |                                              | application/<br>26912                       | x-www-1                                       | orm-une      | ncoded                 |                         |          |               |           |                                  |     |       |
|   | P                |                                          |                                              | narray<br>71811                             | 21.197                                        |              |                        |                         |          |               |           |                                  |     |       |
|   |                  | sqlt                                     | ype2<br>t                                    | MV_STRIN(<br>MV_NUMBE)<br>CRASH_SU<br>26912 | RLIST                                         | ERED         |                        |                         |          |               |           |                                  |     |       |
|   | Source           | sqit<br>to                               | ype2<br>t                                    | MV_NUMBER<br>CRASH_SUN                      | RLIST                                         | ERED         |                        |                         |          |               |           |                                  |     |       |
|   | t=CRAS<br>&param | sqlt<br>to<br>sH_SUN<br>mtype1           | srid                                         | MV_NUMBE!<br>CRASH_SUI<br>26912<br>TERED∂   | RLIST<br>M_FILT<br>amnum=:<br>2=2006          | 3¶<br>%2C200 | 7&sqltype              | 2=MV_NUMBER             |          |               |           | sqltype1=MV_ST<br>ram3=1000&incl |     |       |
|   | t=CRAS<br>&param | sqlt<br>to<br>sH_SUN<br>mtype1<br>&to_s1 | ype2<br>t<br>srid<br>4_FIL<br>1=sar<br>rid=2 | MV_NUMBE<br>CRASH_SU<br>26912<br>IERED¶     | ALIST<br>M_FILT<br>amnum=<br>2=2006<br>_srid= | 3¶<br>%2C200 | 7&sqltype<br>refresh=7 | 2=MV_NUMBER             | LISTépar |               | array&pa: |                                  |     |       |

#### 9) End Result with Heatmap and Clustered Symbols

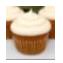

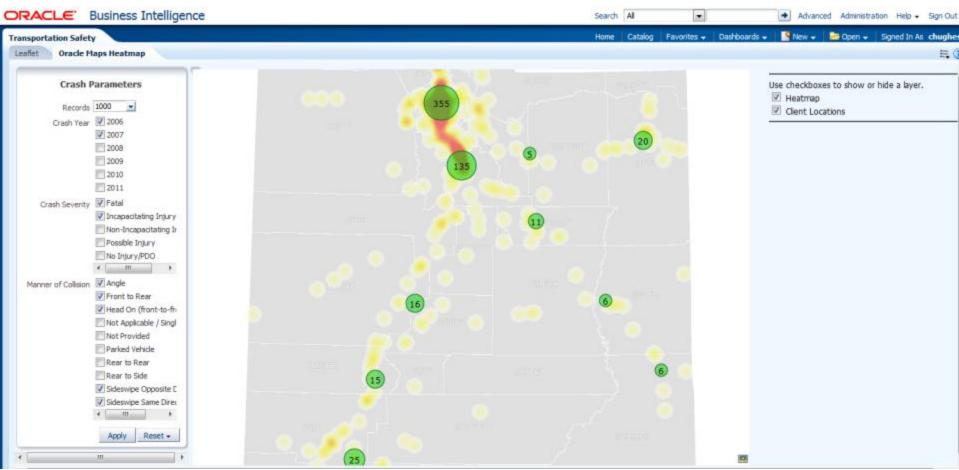

## **Demonstrations**

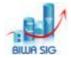

- Review prompts/parameters in JavaScript
- Firebug the XMLHTTP
- Lets Try and break the Demo!

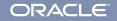

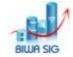

- New Oracle Maps HTML5 API allows better and faster spatial data retrieval and manipulation
- Embedding other APIs in OBIEE is a good way to meet needs when OOTB OBIEE wont cut it
- Develop HTML/JS separately and then bring into OBIEE
- As always: Firebug (or Chrome Dev Tools) is your friend

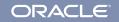

#### Using MapViewer Heatmap in OBIEE

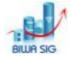

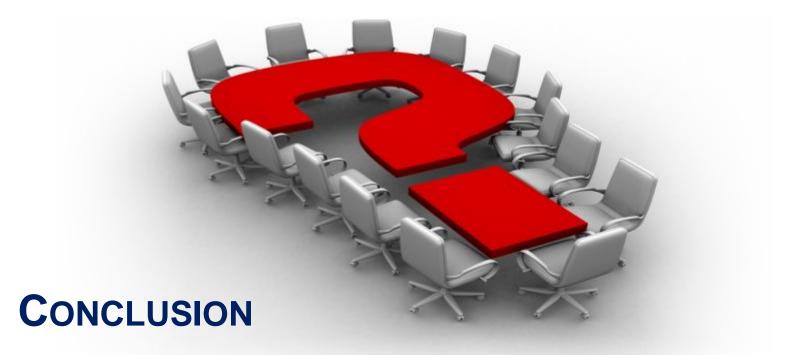

**Oracle Public Sector Business Intelligence :: BIWA SIG Summit 2014** 

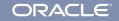